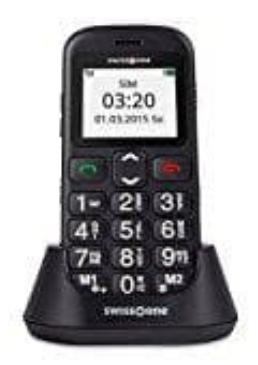

## **swisstone BBM 320c Seniorentelefon**

## **Roaming-Dienst deaktivieren**

Roaming zeigt an, dass man theoretisch telefonieren und/oder Daten empfange/senden könnte, obwohl das eigene Heimnetz nicht zur Verfügung steht (z. B., wenn man sich im Ausland befindet). Für Roaming wird ein anderes Netz verwendet. Die Kosten sind aber meist höher, also man vom Heimnetz kennt. Deshalb ist es sinnvoll, dass man Roaming deaktiviert und nur dann einschaltet, wenn es wirklich benötigt.

1. Öffnet das **Menü**.

2. Wählt **Einstellungen** und dann **Anrufeinstellungen** und **OK**.

- 3. Blättert zum Punkt **Anrufsperre**.
- 4. Hier könnt ihr **Eingehende Roaming-Anrufe** und/oder Wählen über INTL Roaming deaktivieren.<br>4. Hier könnt ihr **Eingehende Roaming-Anrufe** und/oder Wählen über INTL Roaming deaktivieren.<br>Bedienungsanleiche Und Volkspanlei